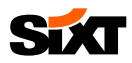

### **SIXT APP**

#### **WIE KONFIGURIERE ICH MEINE SIXT APP RICHTIG? SIXT APP KONFIGURATION**

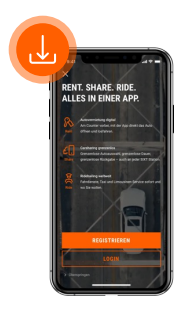

#### **1) SIXT APP LADEN UND EINLOGGEN**

Laden Sie die SIXT App herunter und loggen Sie sich mit der E-Mail-Adresse und dem Passwort aus Ihrer Business Profil Registrierung ein.

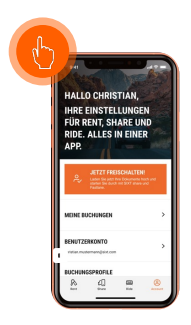

#### **2) DIGITALE SERVICES AKTIVIEREN**

Zum Entsperren des digitalen Services SIXT fastlane (=schlüssellose Fahrzeuganmietung per App), navigieren Sie auf die Registerkarte Account und klicken Sie auf "Jetzt freischalten".

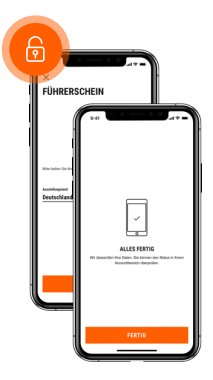

#### **3) DATEN VERVOLLSTÄNDIGEN**

Entsperren Sie die digitalen Services, indem Sie Ihre Daten vervollständigen:

- Wohnadresse
- Führerschein
- Personalausweis oder Reisepass
- Selfie
- **Zahlungsmittel**
- PIN (zur Öffnung der Fahrzeuge bei digitaler Anmietung)

Wir prüfen Ihre Daten schnellstmöglich und schalten Ihren Account innerhalb kürzester Zeit für die Nutzung der digitalen Services frei.

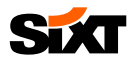

## **SIXT APP BUCHUNG**

# **ANMIETDATEN 1 2**  $\alpha$

## **EINGEBEN**

Geben Sie Ihre Anmietdaten ein und stellen Sie sicher, dass Ihr Business Profil ausgewählt ist.

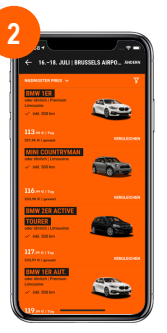

#### **FAHRZEUG WÄHLEN**

Wählen Sie das gewünschte Fahrzeug aus.

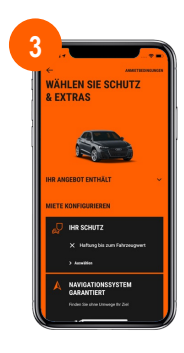

#### **3 SCHUTZ & EXTRAS WÄHLEN** Wählen Sie den gewünschten Schutz und

Extras aus.

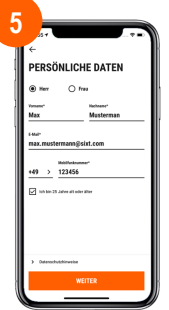

#### **DATEN VERVOLLSTÄNDIGEN**

Vervollständigen Sie Ihre persönlichen Daten.

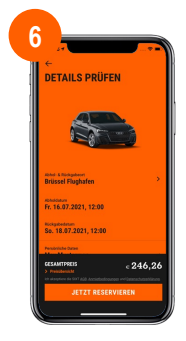

#### **RESERVIERUNG ABSCHLIEßEN**

Schließen Sie Ihre Reservierung ab, indem Sie auf "Jetzt reservieren" klicken.

**FAQ**

#### **WO FINDE ICH MEINE RECHNUNGEN?**

Um Ihre Rechnungen einzusehen, gehen Sie auf Account > Meine Buchungen. Wählen Sie dann die entsprechende Buchung aus und scrollen Sie ganz nach unten zu "Rechnung herunterladen"

**Sixt** 

#### **2 WIE WÄHLE ICH MEIN BUSINESS PROFIL AUS?**

Im jeweils ersten Buchungsschritt haben Sie die Möglichkeiten, zwischen Ihren verschiedenen Profilen zu wählen und hier Ihr Business Profil auszuwählen.

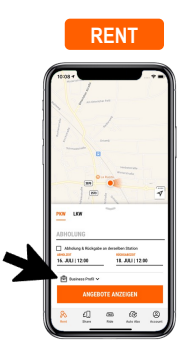

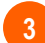

#### **3 WIE BUCHE ICH DEN ZUSTELL- & ABHOLSERVICE?**

Bitte beachten Sie, dass der Zustell- und Abholservice nur über die SIXT Website buchbar ist. Weitere Informationen finden Sie auf dem Business Infopoint.